Однако усреднение это единственный способ управления технологическим процессом, который позволяет повысить качество концентрата и автоматизировать процесс управления.

Список использованных источников Бедрань,Н.Г.Переработкаикачествополезныхископаемы х / Н. Г Бедрань, Л. П. Скоробогатова. – Киев; Донецк: Вища школа. Головное изд-во,1984.-191 стр.

Сидорова Г.П. Разработка и обоснование методов контроля качества угля на разрезах восточного Забайкалья. Автореферат диссертации/ Специальность: 25.00.22 – Геотехнология.

Алексеев Б.В.Технология производства цемента: Учебник для сред. проф.-техн. училищ. — М.: Высш. школа, 1980.— 266 с,

В.С. Богданов, И.А. Семикопенко, А.С. Ильин Основные процессы в производстве строительных материалов. – Белгород, 2008 год. - 550 стр.

## УДК 622.236

# **ГЕОИНФОРМАЦИОННЫЕ ТЕХНОЛОГИИ В ГОРНОЙ ПРОМЫШЛЕННОСТИ**

## **Нарыжнова Е.Ю., Астапенко Т.С.**

Белорусский национальный технический университет

Програмноеoe обеспечение для горного моделирования и проектирования сегодня превратилось в системы, которые отличаются интерактивной графикой, высокого

качества визуализацией поверхностей и моделей объектов, а также дружественными интерфейсами пользователя.

Геоинформационные технологии используются во всех отраслях народного хозяйства. Уровень применения геоинформационных программ в горном деле за последние тридцать лет серьезно повысился. Это привело к изменению деятельности горных компаний, а также к росту их производительности.

Рассмотрим пример применения геоинформационной технологии Surfer на месторождении песка и песчаногравийной смеси Новоселки.

В административном отношении месторождение песка и песчано-гравийной смеси Новоселки расположено в северной части Ляховичского района Брестской области, в 2,9 км северо-восточнее центра д. Новоселки и в 2,1 км севернее кладбища д. Станчаки, на землях СПК «Путь Новый», занятых пашней. Районный центр г. Ляховичи находится в 11,5 км южнее-юго-западнее, а одноименная ближайшая Ж.Д. станция - в 15 км юго-западнее от месторождения (по прямой). Географические координаты месторождения: 53°09' северной широты и 26° 18' восточной долготы от Гринвича.

Полезное ископаемое на месторождении представлено песками разного грансостава, песчано-гравийной и гравийно-песчаной смесью. Залегает полезное ископаемое в виде линзообразной залежи размером 260х50-130 м. Полезное ископаемое не обводнено. Мощность полезного ископаемого колеблется от 4,6 до 7,9 м, средняя по блокам подсчета запасов 5,79-5,67 м.

Вскрышные породы на месторождении представлены почвеннорастительным слоем, глинистыми пылеватыми песками и пылеватыми супесями.

Мощность вскрышных пород колеблется от 0,2 до 2,7 м, средняя по блокам rюдсчета запасов составляет 1,19-1,63 м.

Подстилающими породами являются очень тонкие до пылеватых, сильноглинистые пески. Некоторые выработки остановлены в песках, аналогичных полезному ископаемому.

Месторождение Новоселки по своим размерам, степени выдержанности внутреннего строения и мощности полезного ископаемого отнесено к 3-й группе согласно «Классификации запасов месторождений и прогнозных ресурсов твёрдых полезных ископаемых».

В Surfer предусмотрена возможность снимать значения X и Y координат в произвольных точках как построенных сеточных карт, так и импортированных извне растровых Этот процесс называется оцифровка (Digitizing). Чаще всего её применяют для перевода в электронную форму старых отсканированных растровых карт. Импорт подобных карт для последующей оцифровки выполняется с помощью создания карты-основы.

Исходным файлом для построения сеточной карты является чертеж формата dwg, на котором нанесены разведывательные скважины. Также данные, полученные в ходе бурения скважин, такие как: абсолютная отметка поверхности устья скважины, ее номер, мощность вскрышных пород, мощность полезного ископаемого.

Создание растровой подложки начинаем с открытия исходного dwg-файла в программе AutodeskAutocad. Для работы с чертежом в Surfer необходимо сохранить его с расширением [.dxf]. Далее запускаем Surfer.

При первом запуске Surfer автоматически создаётся новое пустое окно плот-документа Plot1.

Окно плот-документа является тем рабочим пространством, внутри которого можно создавать сеточные файлы и карты, сопровождать их подписями и простыми графическими объектами (полигонами, прямоугольниками, эллипсами, символами и т. п.).

Создаем карту исходных данных (Post Map). Эти карты используются для изображения точечных данных в виде специальных символов и текстовых подписей к ним. При этом для отображения числового значения в точке можно управлять размером символа (линейная или квадратичная зависимость) или применять различные символы в соответствии с диапазоном данных. Построение одной карты может выполняться с помощью нескольких файлов.

Далее имея карту исходных данных переходим к созданию сеточного файла. Сеточные файлы создаются с помощью команды Grid/Data в режиме плот-документа.

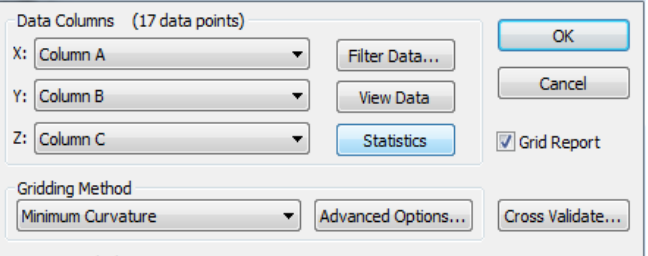

Рисунок 1.Создание сеточного файла

После создания сеточного файла переходим к созданию сеточных карт. К таким картам относятся: контурные карты (contour maps), образные карты (image maps), карты с теневым рельефом (shaded relief maps), векторные карты (vector maps), каркасные карты (wireframe maps) и картыповерхности (surface maps).

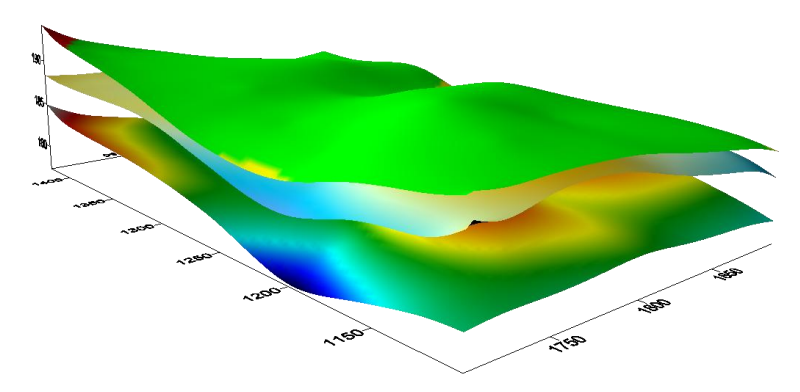

Рисунок 2. Визуализация месторождения

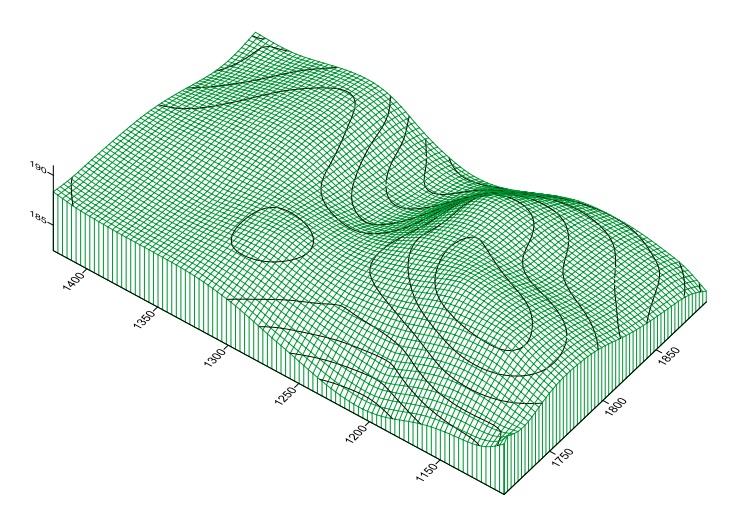

Рисунок 3. Каркасная карта поверхности

К одной из важнейшей функий Surfer можно отнести функцию расчета объемов.

Прежде, чем вычислять объем, необходимо определить верхнюю и нижнюю поверхность, между которыми будет вычислен объем. Эти поверхности могут быть любой

сеточным [.grd] файлом или горизонтальной плоской поверхностью.

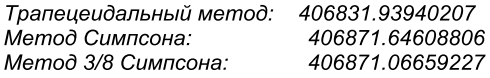

### Объем вскрышных пород:

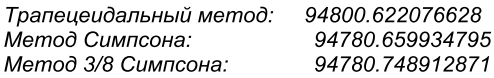

Рисунок 4. Расчет объемов

Golden Software Surfer — непревзойдённое средство для моделирования и анализа поверхностей, визуализации ландшафта, генерирования сетки, разработки трехмерных карт и других связанных операций. Мощные интерполяционные функции программы превращают разрозненные данные в великолепные поверхности высочайшего качества.

## УДК 550.4 : 502.174 : 628.5

# **ОБРАЗОВАНИЕ ГЕОХИМИЧЕСКИХ АНОМАЛИЙ НА ТЕРРИТОРИИ ТРУБНЫХ БАЗ НЕФТЕГАЗОВЫХ ПРЕДПРИЯТИЙ**

## **Орфанова М.М.**

## Ивано-Франковский национальный технический университет нефти и газа, Украина

Анализ литературных данных свидетельствует о том, что эколого-геохимические исследования территорий техногенного воздействия нефтегазовых предприятий